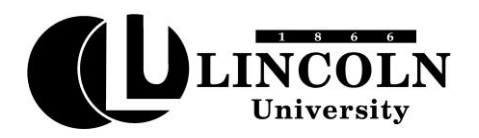

# **DIVISION OF CONTINUING EDUCATION AND EXTENDED STUDIES TECHNOLOGY PORTAL ACCESS INSTRUCTIONS**

## **Helpdesk**:

- Telephone Number: (573) 681-5888 (24/7/365) · E-mail Address: [helpdesk@lincolnu.edu](mailto:helpdesk@lincolnu.edu)
- #1 Password Reset, Login and WebAdvisor Issues
- #2 Moodle CMS (or call (573) 681-5777)

After admission and registration, follow the steps below to set up access to the LU technology portals:

## **Step 1: Set Up Your User ID and Password**

- 1. To obtain your user ID and password, go to the LU website [https://webadvisor.lincolnu.edu](https://webadvisor.lincolnu.edu/) and select "Account Information".
- 2. Select "What's My User ID?"
- 3. Enter your Last Name and your Social Security Number or Lincoln University Student ID number, click Submit.
- 4. Your User ID will appear with the format for your password: Your initial password is the first initial of your first name, the first initial of your last name, and your birthdate in mm/dd/yy (with the slashes) format. **For example: Abraham Lincoln = al02/12/09**
- 5. If you are unable to access your information via the WebAdvisor portal, contact the helpdesk (select #1) to get your username and password.
- 6. Once you set up your username and password, enroll it in the password reset tool at: [https://mypassword.lincolnu.edu/.](https://mypassword.lincolnu.edu/) This tool will allow you to reset your password if you forget it (instead of contacting the helpdesk).
- 7. A password is automatically inactivated every 180 days. You will receive reminders to your LU email when your password is about to expire. You will need to change your password every 180 days. This can be done through the password reset tool or by calling the help desk (select #1).
- 8. The same username and password will be used to access each portal:
	- a. LU E-Mail official means of communication regarding your Lincoln University academic record and account.
	- b. WebAdvisor grades, student account, tax information, etc.
	- c. Moodle Course management system (check with instructor if needed)
	- d. Blue Tiger Portal access to all of these portals with a single sign-on.

## **Step 2: Access Your LU E-Mail Account**

- 1. Access your e-mail account via the LU website [http://www.lincolnu.edu](http://www.lincolnu.edu/) and click on "Quick Links" and select "Email for Students"
- 2. Or, directly fro[m https://webmail.my.lincolnu.edu](https://webmail.my.lincolnu.edu/)
- 3. Or, through the Blue Tiger Portal[, https://bluetigerportal.lincolnu.edu/web/mycampus/home](https://bluetigerportal.lincolnu.edu/web/mycampus/home)
- 4. Your LU e-mail messages can be forwarded to your home email account (i.e., hotmail, gmail, etc.) or mobile device.

#### **Step 3: Access WebAdvisor**

*WebAdvisor is a portal that allows you to view your course schedule, grades, unofficial transcripts and much more.*

- 1. Access WebAdvisor via the LU website [http://www.lincolnu.edu](http://www.lincolnu.edu/) and click on "Quick Links" and select "WebAdvisor"
- 2. Or, directly fro[m https://webadvisor.lincolnu.edu](https://webadvisor.lincolnu.edu/)
- 3. Or, through the Blue Tiger Portal[, https://bluetigerportal.lincolnu.edu/web/mycampus/home](https://bluetigerportal.lincolnu.edu/web/mycampus/home)
- 4. Click on "Log In" and enter the requested information. Then click on "Students" and select the appropriate link for the information needed.
- 5. Contact the helpdesk and select #1 if you have problems logging into the portal or are unable to find the information you are seeking.

## **Step 4: Access Moodle Course Management System (CMS)**

Moodle is the platform used by instructors offering online or hybrid courses. In addition, it is used to post the course syllabus, lecture materials, assignments, grades, and course announcements. Check with your instructor to see if this is needed.

1. Access the Moodle portal via the LU website [http://www.lincolnu.edu](http://www.lincolnu.edu/) by logging into the Blue Tiger Portal (on the right side of the screen), a[t https://bluetigerportal.lincolnu.edu/web/mycampus/home.](https://bluetigerportal.lincolnu.edu/web/mycampus/home)

If additional help is needed, please contact the Division of Continuing Education and Extended Studies at (573) 681-5206 or [learn@lincolnu.edu.](mailto:learn@lincolnu.edu)